## **KinderConnect – Create an Account and Unlock an Account**

In order for county workers to access KinderConnect, the State first needs to give them the required credentials.

## To create an Account:

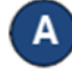

A Send an email with the proper form requesting access to KinderConnect to the CCIDS Help Desk at CCIDS Help Desk@jfs.ohio.gov.

Once your access has been provisioned, log in to [www.MyOhio.gov](http://www.myohio.gov/) using your State of Ohio User ID and password.

Navigate to *Applications* and click on the KinderConnect tile. You will be logged in to KinderConnect.

## To unlock an Account:

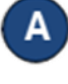

If you forget your password, you will need to reset it through [www.MyOhio.gov.](http://www.myohio.gov/)

B

Once your account has been unlocked, log in to [www.MyOhio.gov](http://www.myohio.gov/) using your State of Ohio User ID and password.

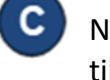

Navigate to *Applications* and click on the KinderConnect tile. You will be logged in to KinderConnect.

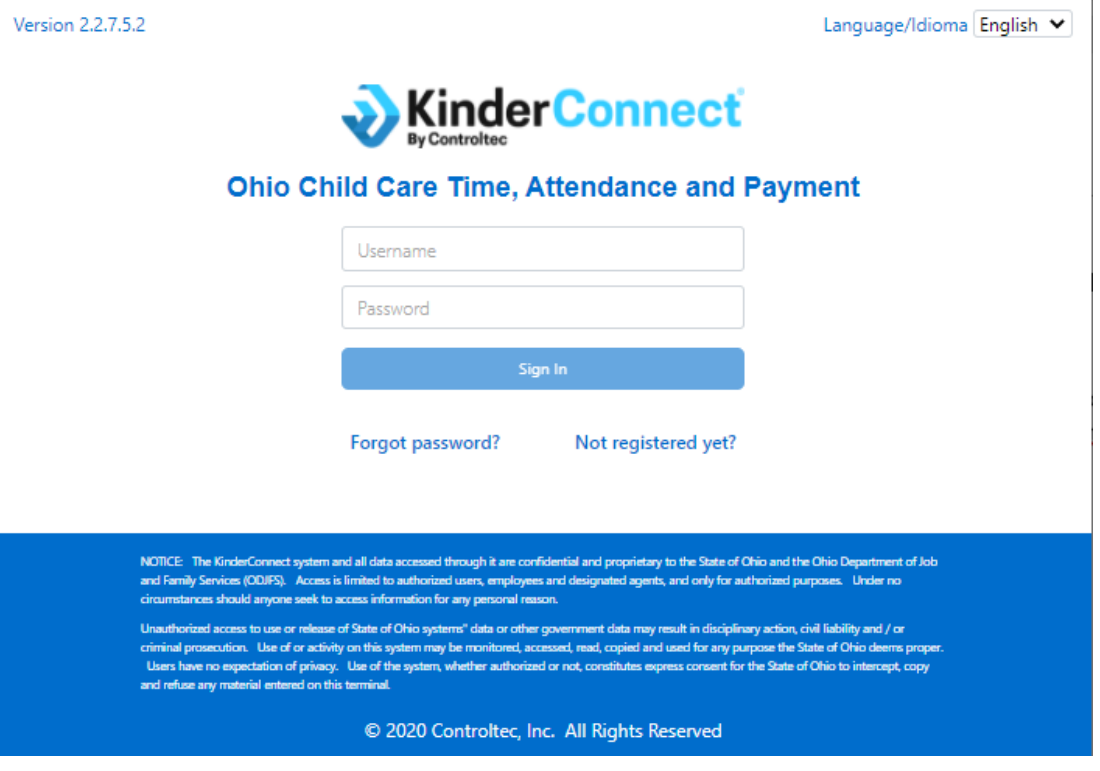